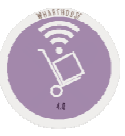

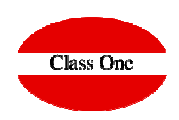

### **Basic rules StarEcon**

**December 2.015**

#### Navigation Systems

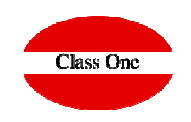

We have wanted to maintain the hierarchy of Menus because it is very easy to explain where when you require the maintenance service. The navigation systems of the Application, besides being managing a browser, are the following:

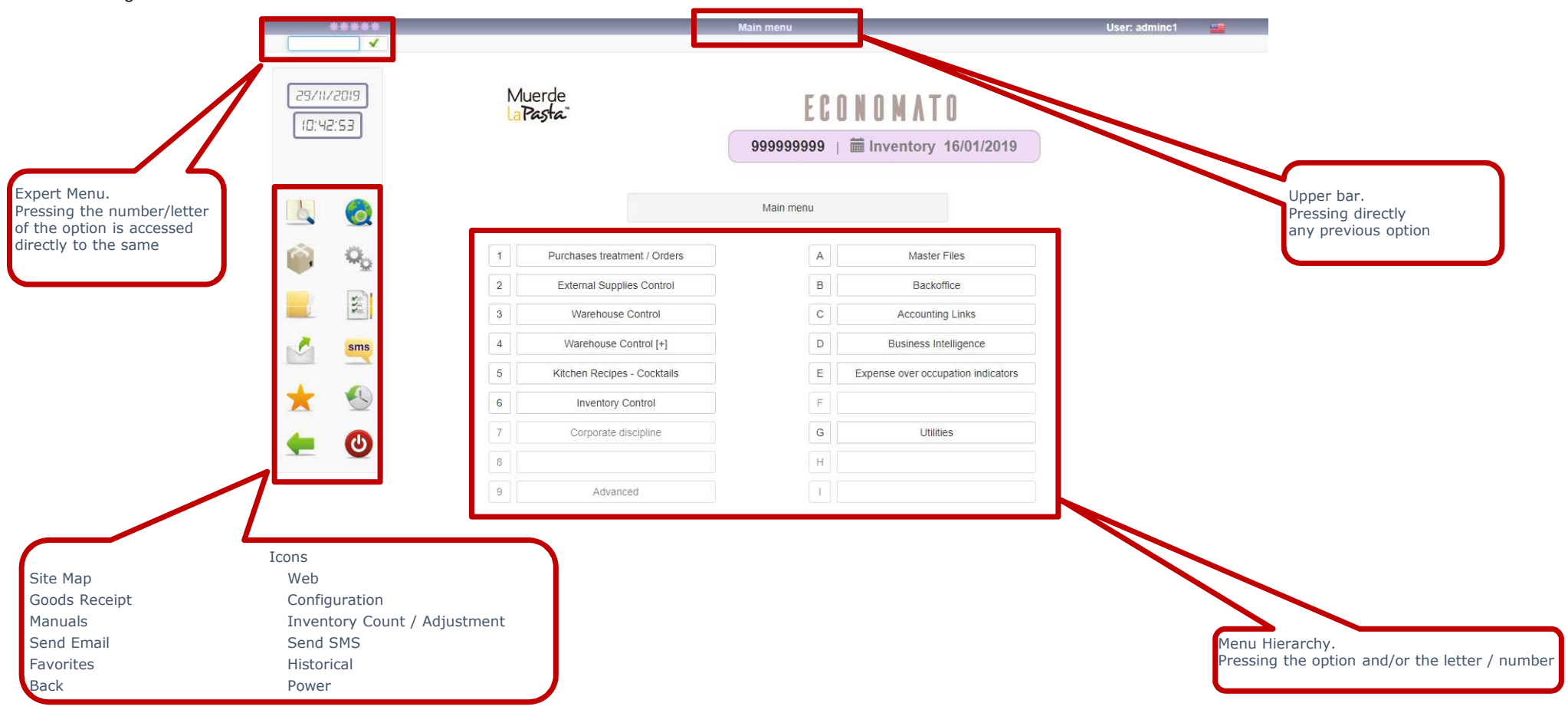

#### Operational Mechanics

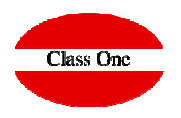

**In all the TABLES that we can see in the different sections these basic rules are fulfilled.**

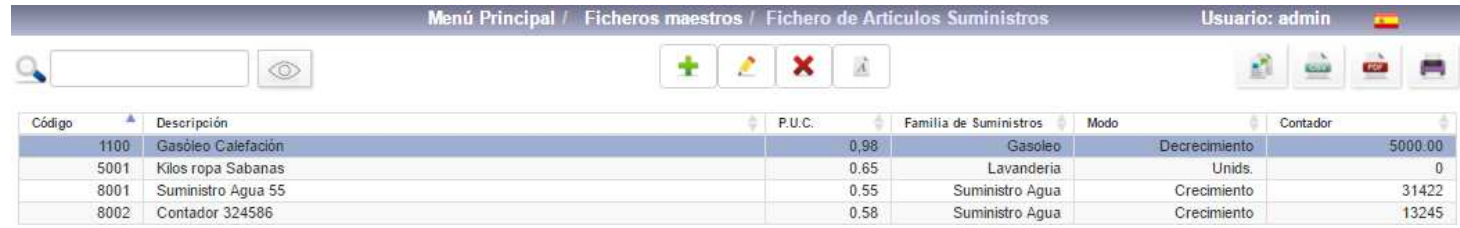

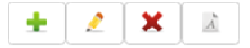

**<sup>❖</sup> Insert a new record**<br><sup>▲</sup> Fait a record (Medi

- **Edit a record (Modify)**
- **Discharge (in some cases not deleted is marked in red and is not displayed)**
- **❖ Font**

i: insert / m: Edit / d, supr: delete

**\*** by pressing "i" Insert a new record<br>◆ arece "m" to edit a record (modify) **❖ press "m" to edit a record (modify)**<br>◆ press "d" delete, delete **press "d" delete, delete**

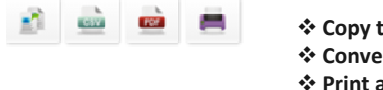

 **Copy the Table <sup>❖</sup> Convert to CSV**<br><sup>←</sup> Print as adf **<sup>❖</sup> Print as pdf**<br><sup>◆</sup> Print **Print**

#### Operational Mechanics

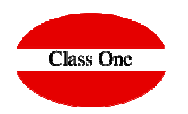

**Locate** a specific record **a specific record increase or Cancel columns of the report we have on the screen**

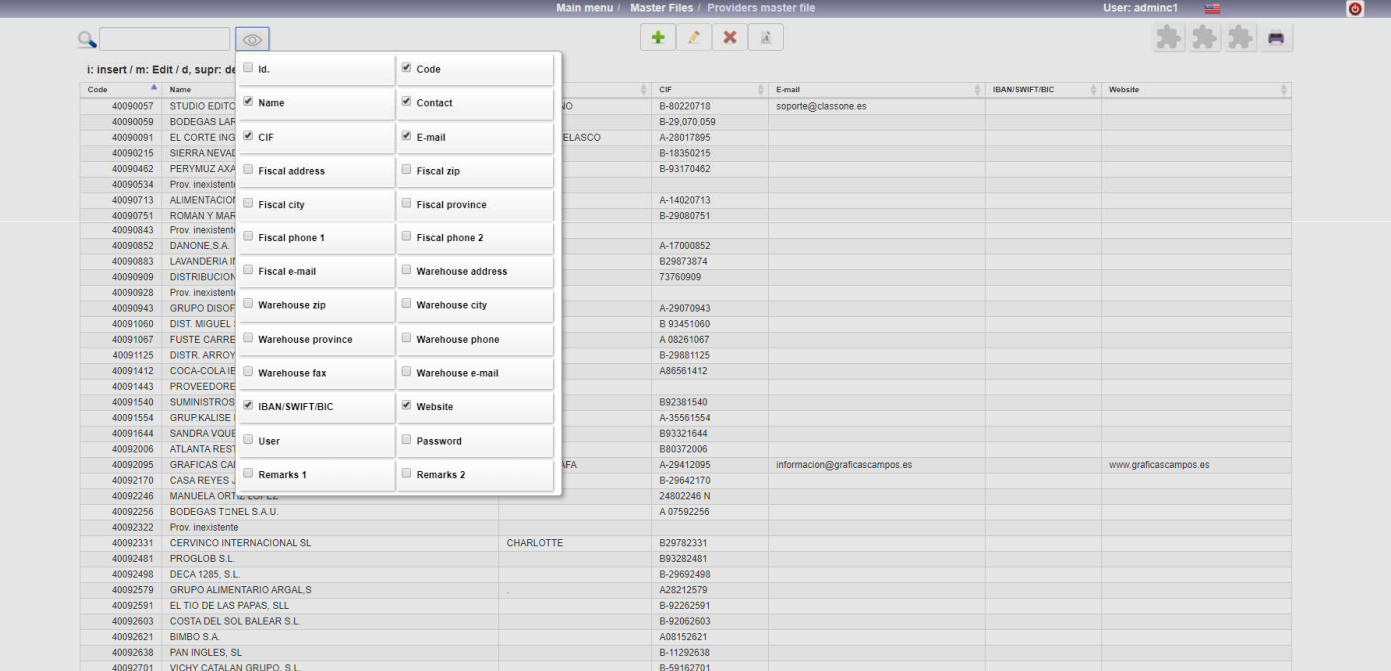

#### Operational Mechanics

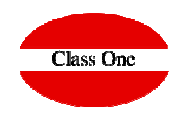

**With INTRO, or TAB, you advance FIELD. With ESC or MAY+TAB, you go back to FIELD.If you are in the first FIELD and press ESC, you go back to the previous option.**

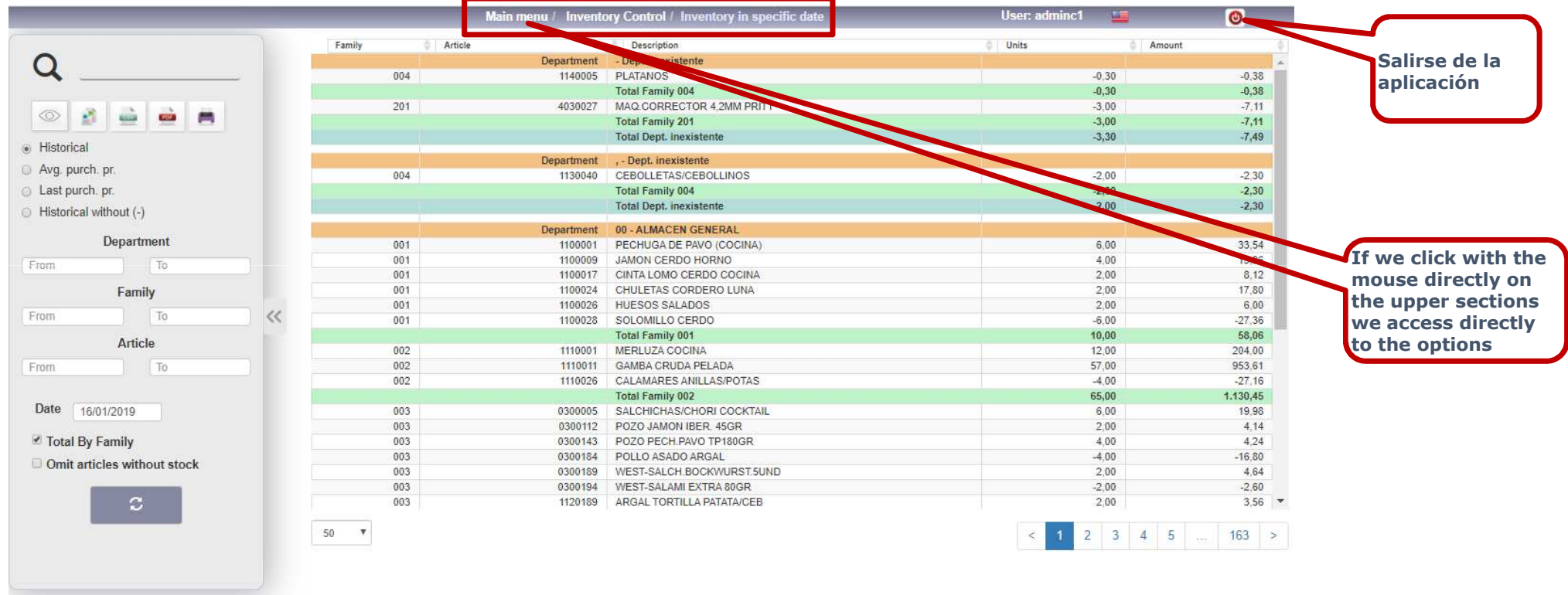

Operational Mechanics

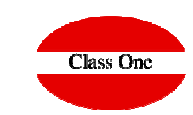

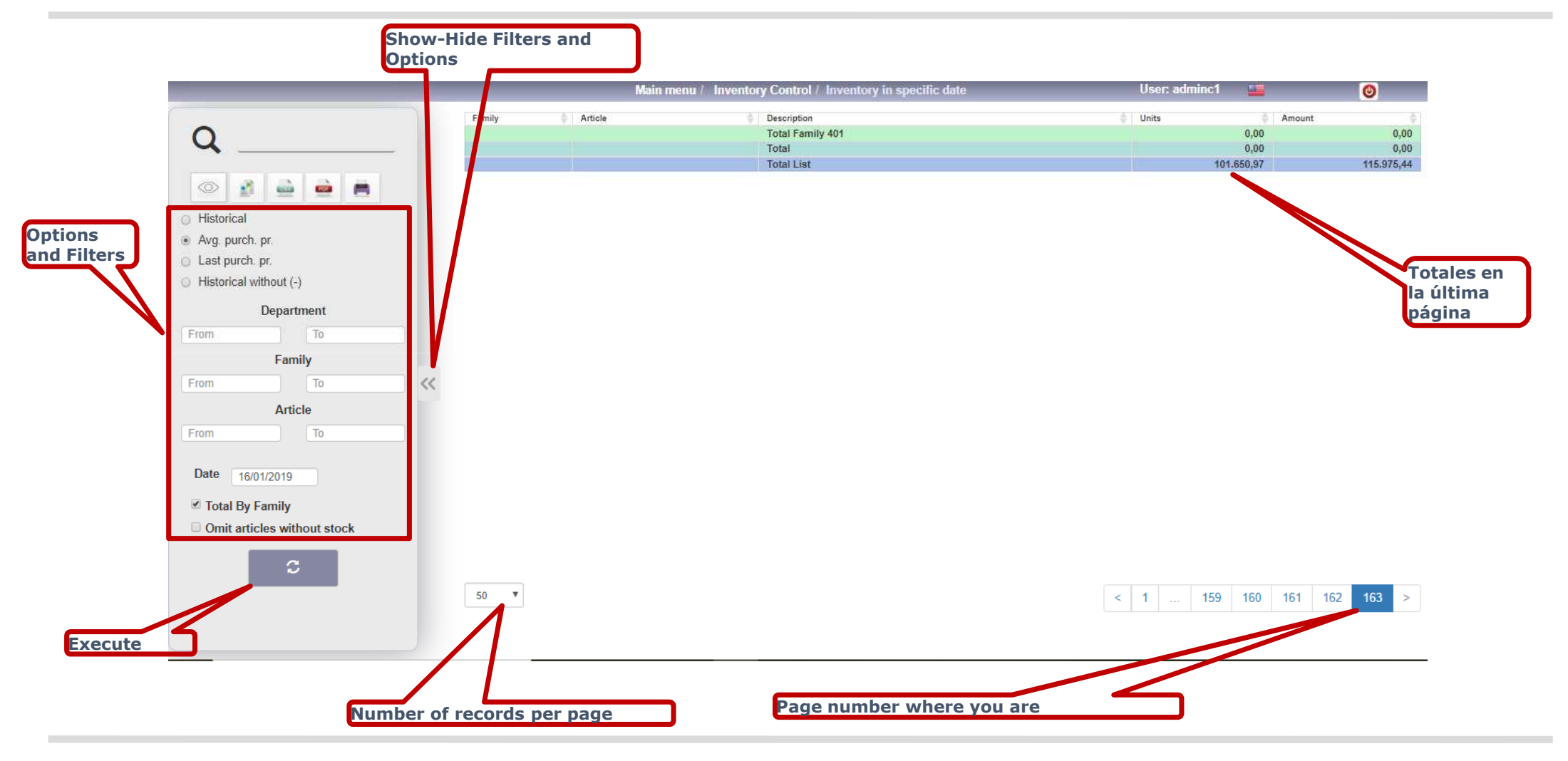